# **Riconoscimento Facciale DVR Guida Rapida**

#### **Indice**

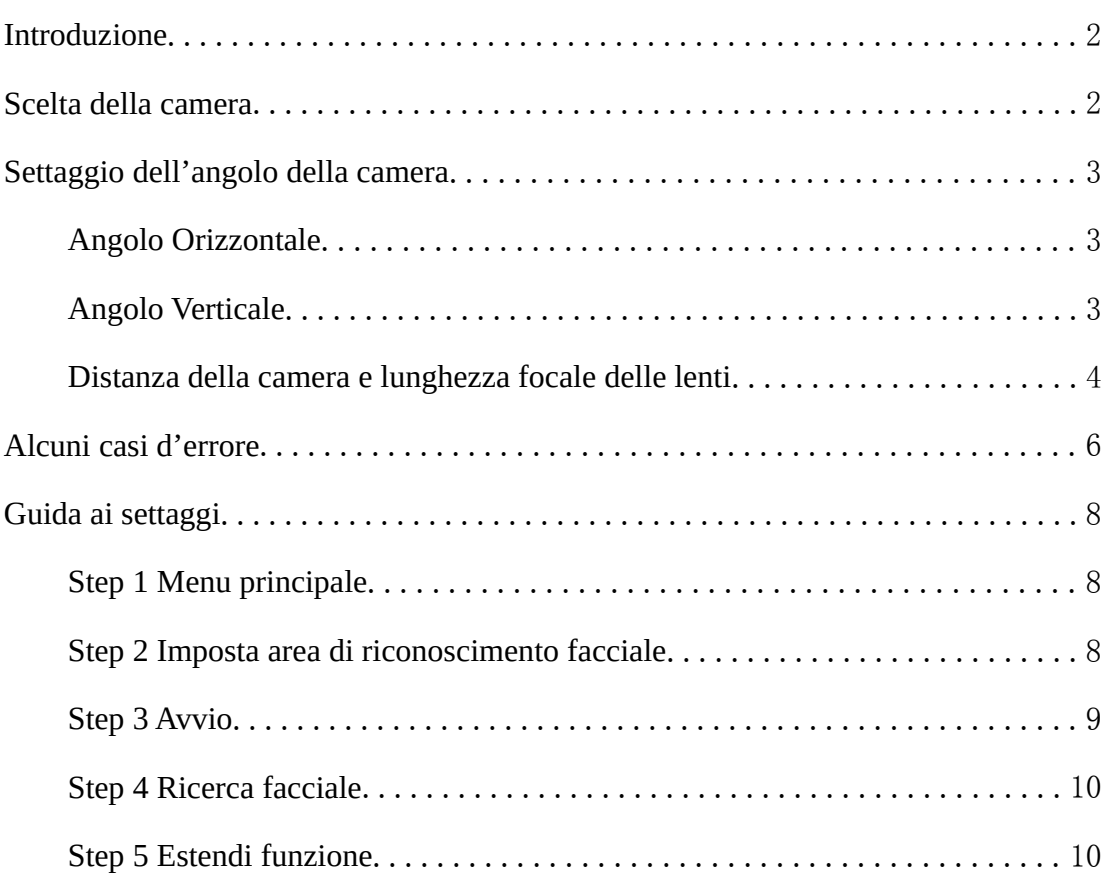

## **Introduzione**

Il riconoscimento facciale DVR include uno o più canali con algoritmi di riconoscimento facciale. Può analizzare il segnale video ed identificare volti nelle immagini ignorando le altre informazioni. Il dispositivo può riconoscere e tenere traccia di tre differenti volti nell'immagine, e al contempo salve l'immagine facciale della miglior qualità nell'intero processo.

Il dispositivo può simultaneamente catturare e salvare le immagini, tenendo traccia della durata dell'attività del volto. Allo stesso tempo, il dispositivo abilita allarmi, mail, push alarm ecc. Nota: Il riconoscimento facciale serve a rilevare volti nelle immagini ma non può riconoscerli. Il

possibile riconoscimento dipende dalla posizione della camera e dalla qualità dell'immagine, quindi non è completamente accurato.

## **Scelta della camera**

Non c'è nessun requisito sulle camere usate per il riconoscimento facciale. Qualsiasi camera analogica che supporta il Sistema CCTV può essere usata.

Alta **risoluzione**, buone **performance WDR**, e buona ripresa a **bassa illuminazione**, sono caratteristiche utili per il riconoscimento facciale.

Generalmente le camere devono possedere i seguenti parametri:

- **SNR:** > 50dB
- **Bassa illuminazione:** < 0.05Lux
- **TVL:** >480 lines

## **Settaggio dell'angolo della camera**

L'algoritmo del riconoscimento facciale può tollerare un errore angolare fino a 45° Chiaramente, una nitida immagine facciale riduce il rischio di errore.

## **Angolo orizzontale**

L'angolo orizzontale indica l'angolo tra la camera e la direzione orizzontale della faccia. **Il limite è inferiore ai 45°**.

**Si consiglia di non superare i 30°.**

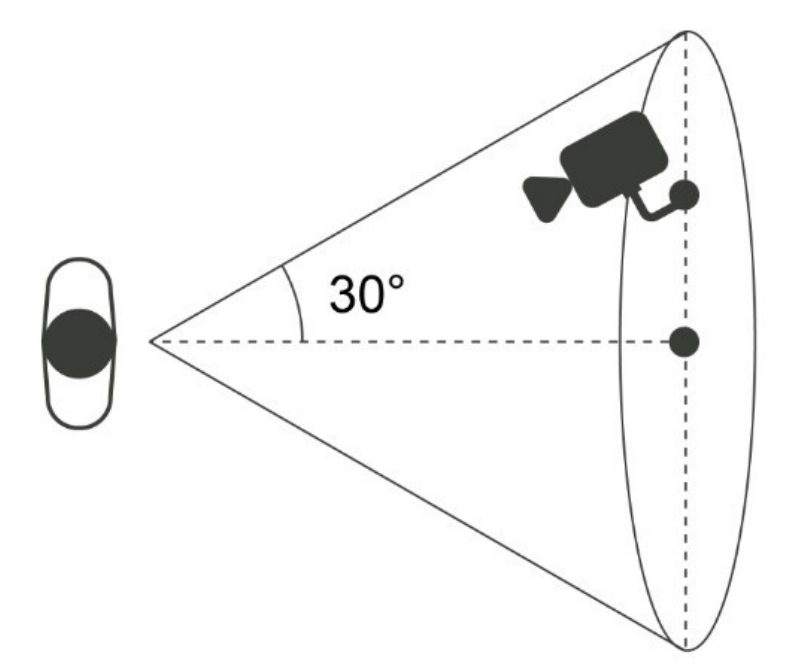

## **Angolo verticale**

L'angolo verticale indica l'angolo compreso tra la camera e la direzione verticale della

faccia. **Il limite è inferiore ai 45°**.

**Si consiglia di non superare i 30°.**

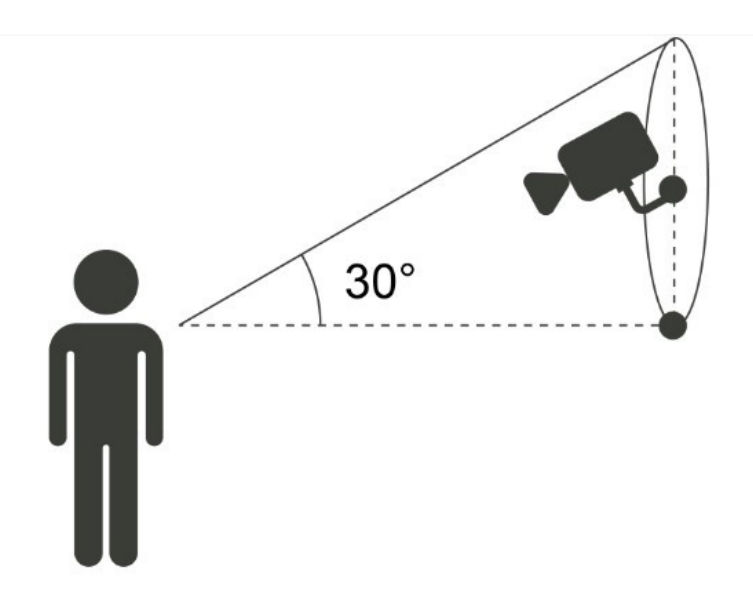

## **Distanza della camera e lunghezza focale delle lenti**

La proporzione della facia nel monitor è un fattore determinante per il riconoscimento facciale. L'altezza minima della faccia deve essere superiore all' **8% dello schermo mentre l'altezza raccomandata è il 20% dello schermo.**

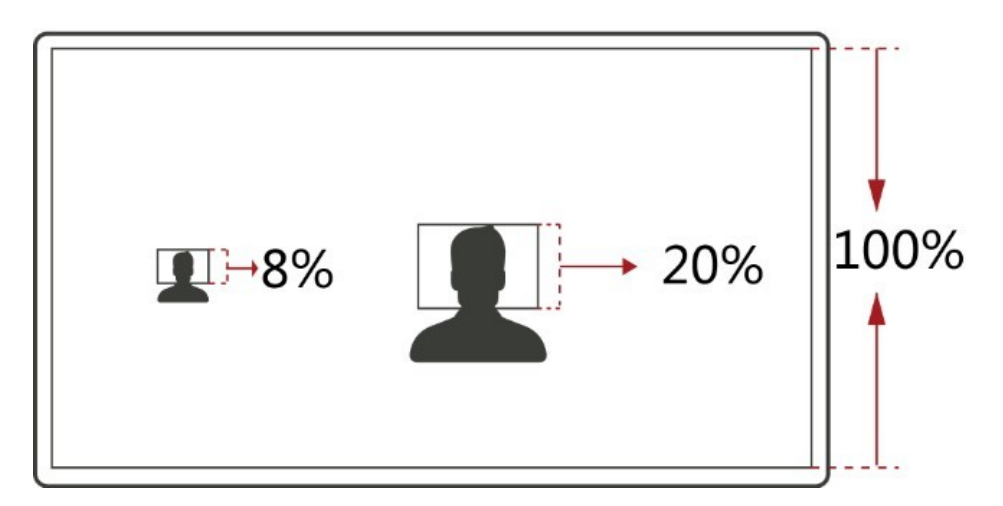

In accordo con i suddetti requisiti si può calcolare come scegliere le lenti a seconda della dimensione del sensore della camera.

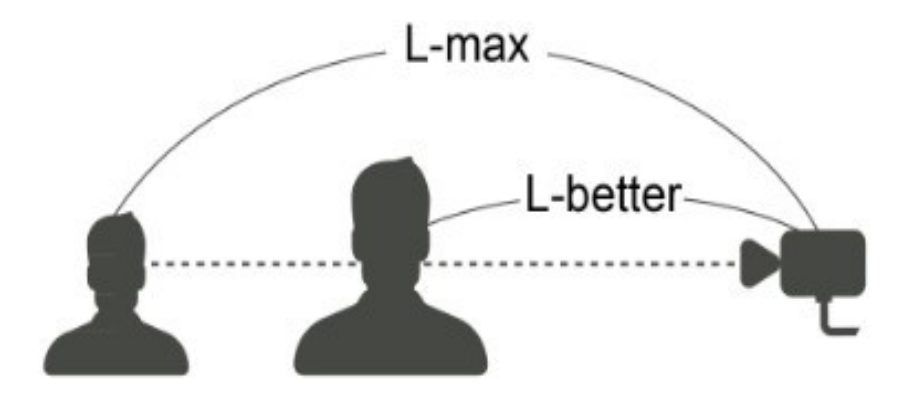

#### 6mm Camera

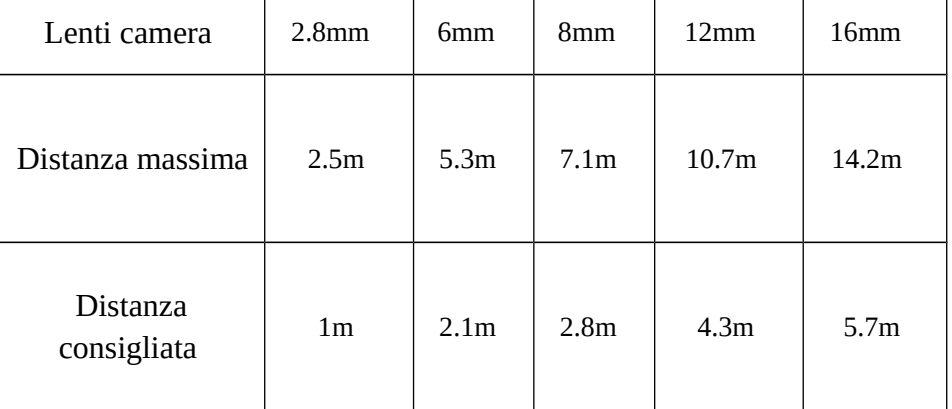

#### 8,5mm Camera

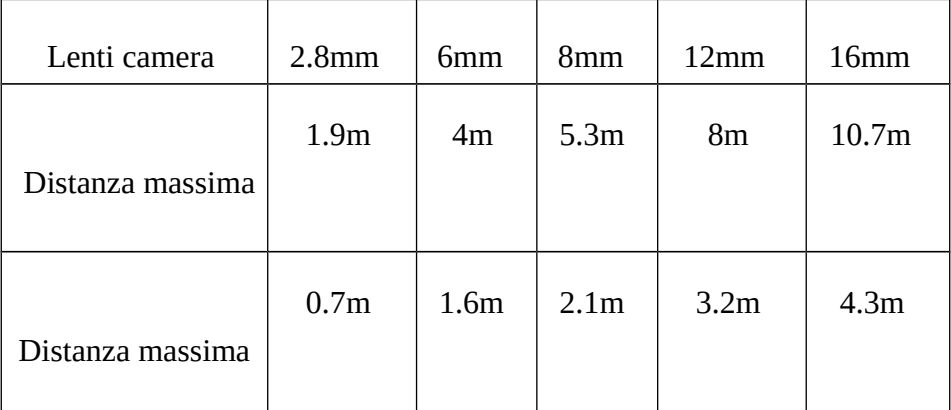

Ci sono alcuni casi nei quali la distanza tra la camera e il volto deve essere ridotta.

- **C'è un angolo molto inclinato tra la camera e la faccia**
- **La risoluzione della camera è molto bassa**
- **La luce è molto scarsa sul volto**
- **L'immagine è in bianco e nero**

## **Alcuni casi d'errore**

#### **Luce di fondo molto forte**

Negli scenari con uno sfondo molto illuminato è utile scegliere una camera con una risoluzione dinamica.

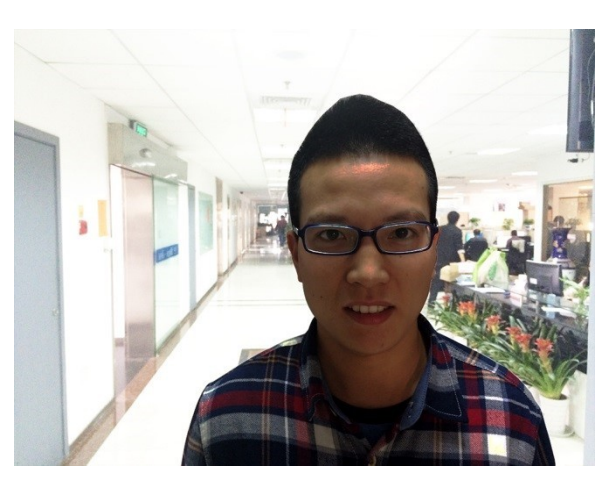

#### **Sorgente luminosa molto forte**

Quando c'è una sorgente luminosa molto forte, puoi spegnere l'interruttore elettronico automatico della camera per assicurarti una normale illuminazione della faccia.

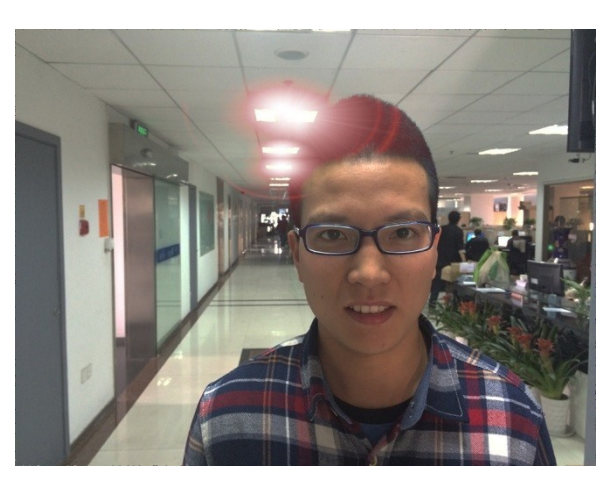

#### **Immagine sfocata**

Un'immagine sfocata reduce notevolmente la possibilità di un riconoscimento facciale

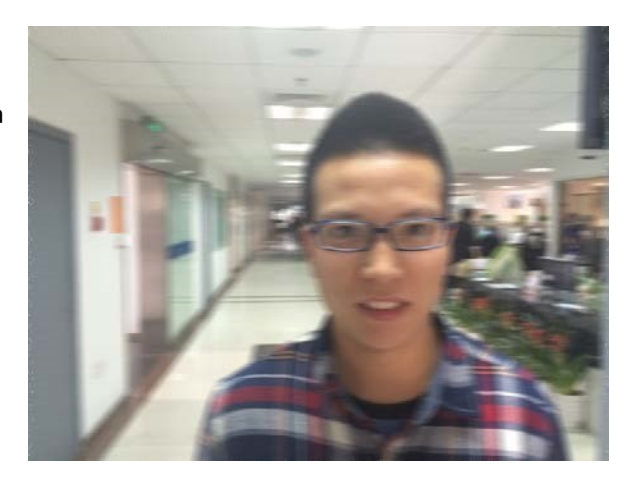

### **Scarsa luminosità**

Quando la luminosità dell'immagine è troppo bassa, si raccomanda di usare una camera con una funzione di illuminazione a infrarossi supplementare.

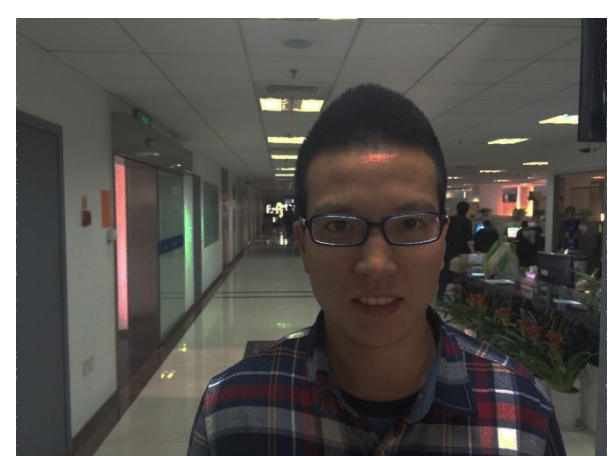

#### **Disturbo dell'immagine**

Il disturbo dell'immagine è un disturbo che deve essere necessariamente evitato.

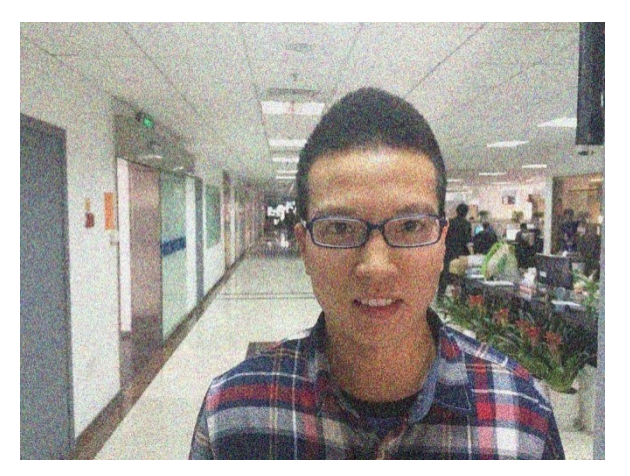

#### **Deformazione delle lenti della camera**

Questa situazione può comportare una riduzione sensibile della possibilità di corretto riconoscimento facciale.

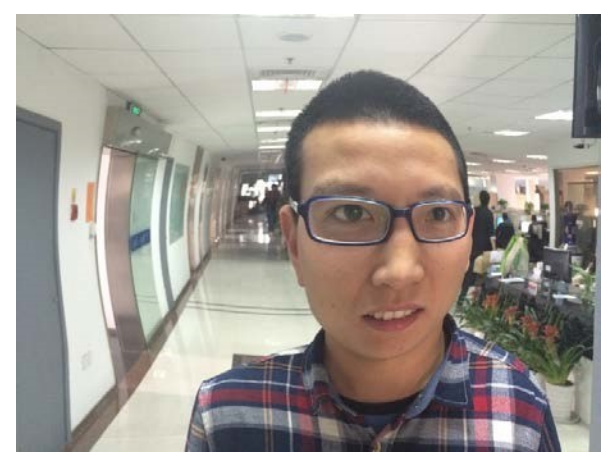

#### **Immagine in bianco e nero**

Quando le informazioni sul colore dell'immagine vengono persi, le possibilità di corretto riconoscimento facciale si riducono sensibilmente.

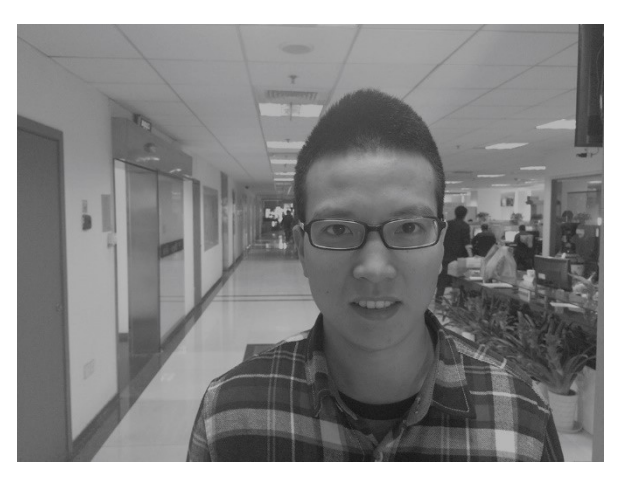

## **Guida ai settaggi**

## **Step 1 Menu**

Entra nel menu principale.

**Face Search:** ricerca volti e dati video

**Face:** imposta i parametri del riconoscimento facciale

**Storage:** imposta le funzioni del salvataggio cloud

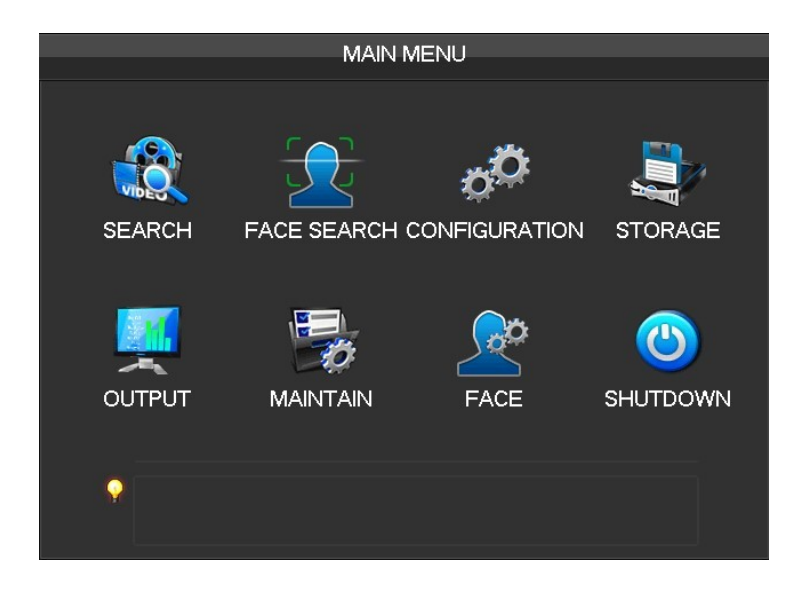

## **Step 2 Imposta l'area di riconoscimento facciale**

Entra nel menu principale ed imposta l'area di riconoscimento facciale.

Rosso: area di riconoscimento Una volta impostata, il dispositivo può riconoscere solo I volti in quell'area. I falsi positive e gli errori di riconoscimento possono essere sensibilmente ridotti impostando correttamente l'area di riconoscimento.

Blu : Dimensione minima facciale Indica la più piccola dimensione del volto che può essere rilevata. Quando il volto è più piccolo di questa area, non verrà rilevato.

**Dimensione massima facciale** 

Indica la dimensione massima del volto che può essere rilevata. Quando il volto è più grande di questa area, non verrà rilevato.

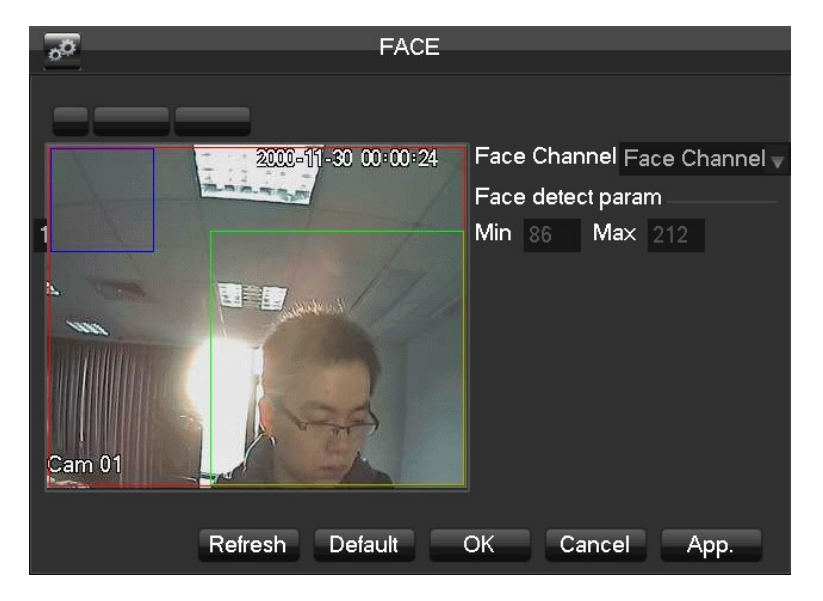

## **Step 3 Avvio**

Tornare alla pagina real-time monitoring. Le immagini facciali saranno presentate sulla destra del monitor in tempo reale. Le immagini dei volti saranno salvate su Hard Disk Drive.

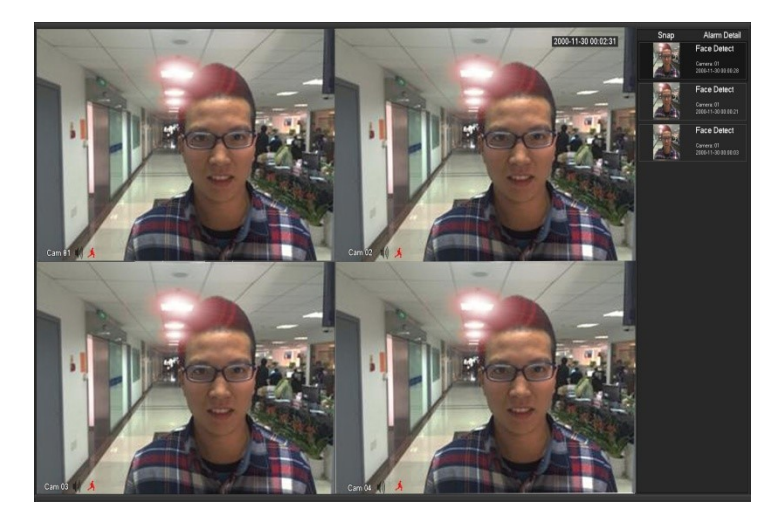

## **Step 4 Ricerca facciale**

Entrare nella pagine face search. Qi pupo cercare le informazioni facciali registrate. Effettuando un doppio click sull'immagine del volto, il video può essere riprodotto.

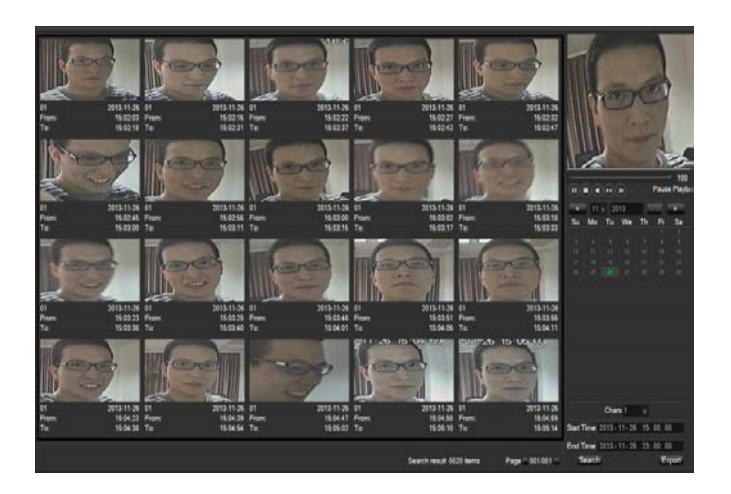

## **Step 5 Funzioni estese**

Il dispositivo può salvare automaticamente le immagini dei volti su servizi cloud

connettendo account Google Drive o Dropbox.

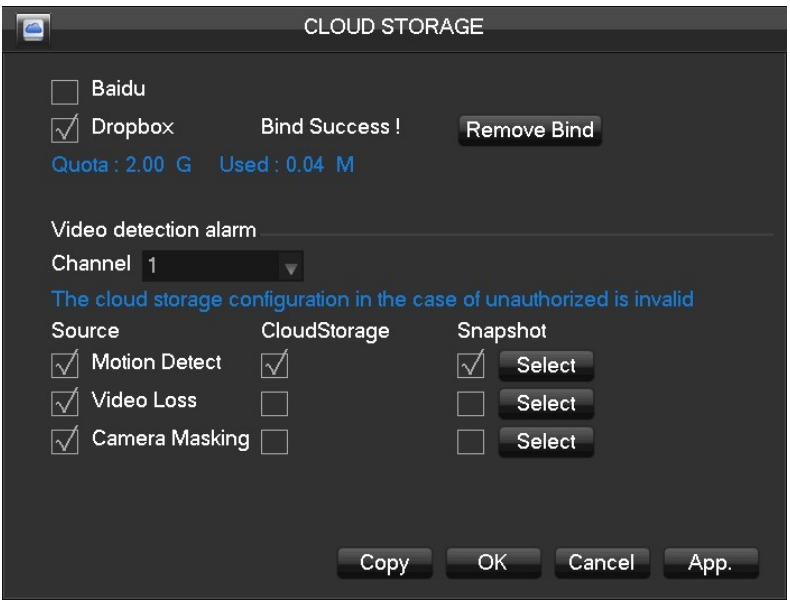